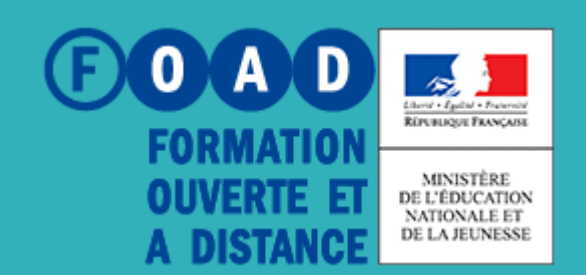

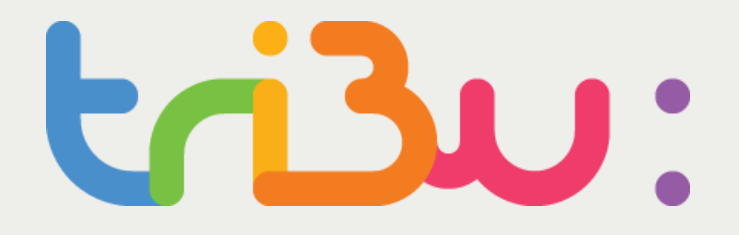

**POUR L'ÉCOLE DE LA CONFIANCE** 

## **Gérer les droits**

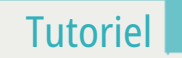

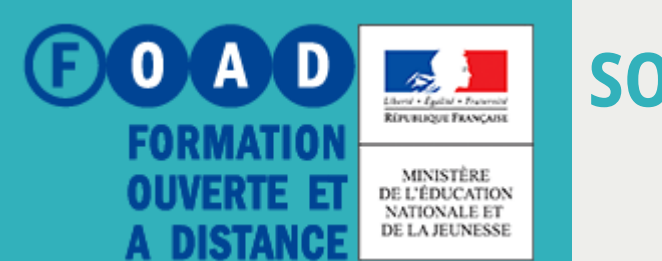

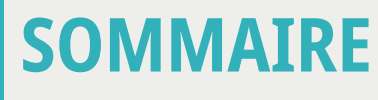

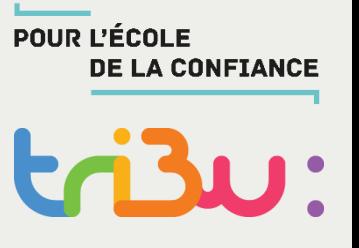

**Sur quoi peut-on attribuer des droits ?**

**Les rôles**

**Affichage public ou privé**

**Héritage et droits locaux**

**Les groupes**

**Pour en savoir plus**

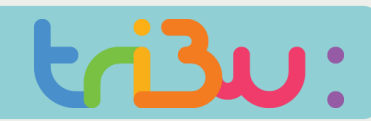

#### **Sur quoi peut-on attribuer des droits ?**

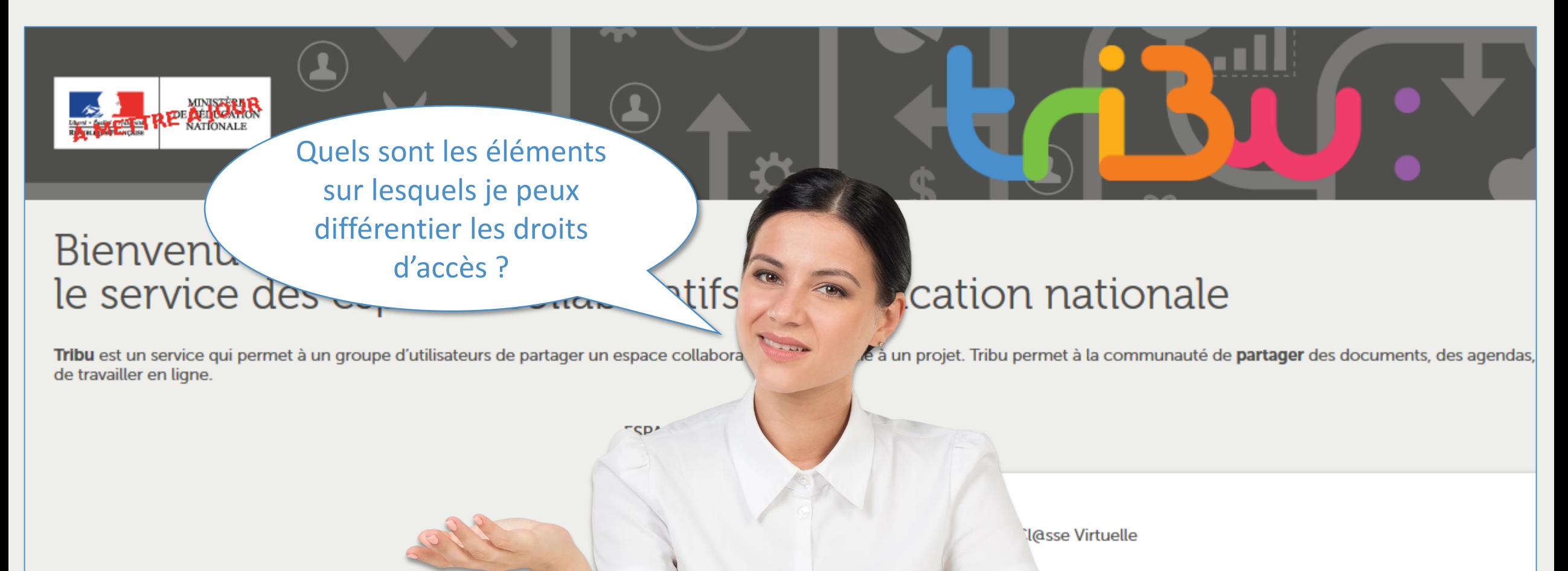

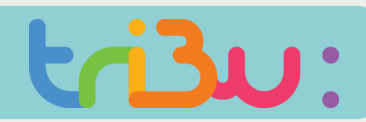

#### **Sur quoi peut-on attribuer des droits ?**

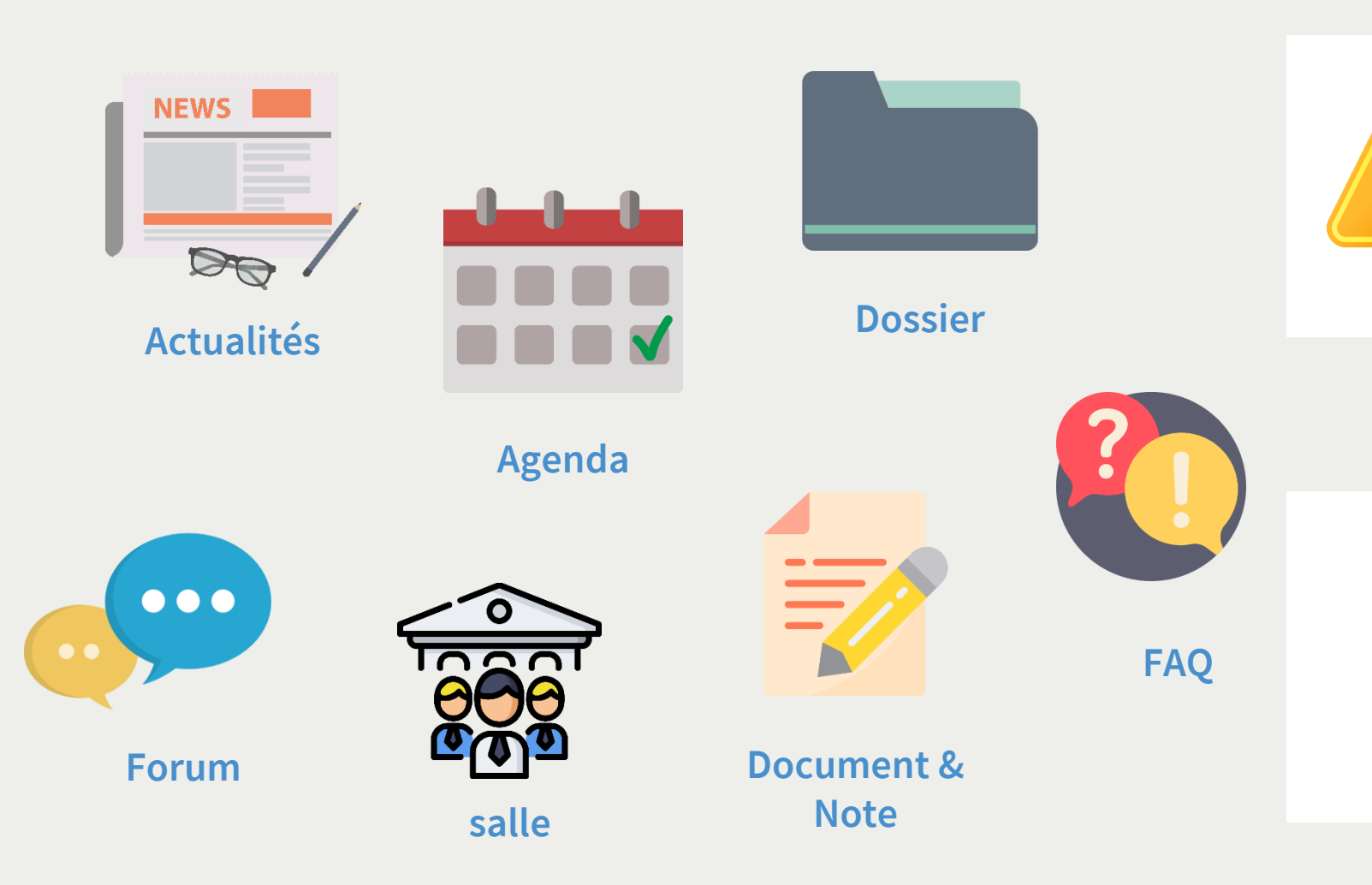

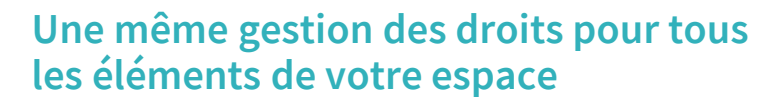

**La méthode de gestion des droits d'accès est la même pour tous les éléments de votre espace Tribu.**

**Ce tutoriel prendra pour exemple la gestion des droits d'accès pour un dossier, mais le processus est le même pour les documents, agendas, forums, salles, etc…**

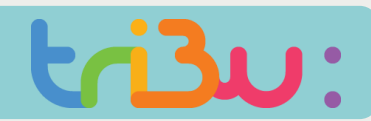

#### **Les rôles**

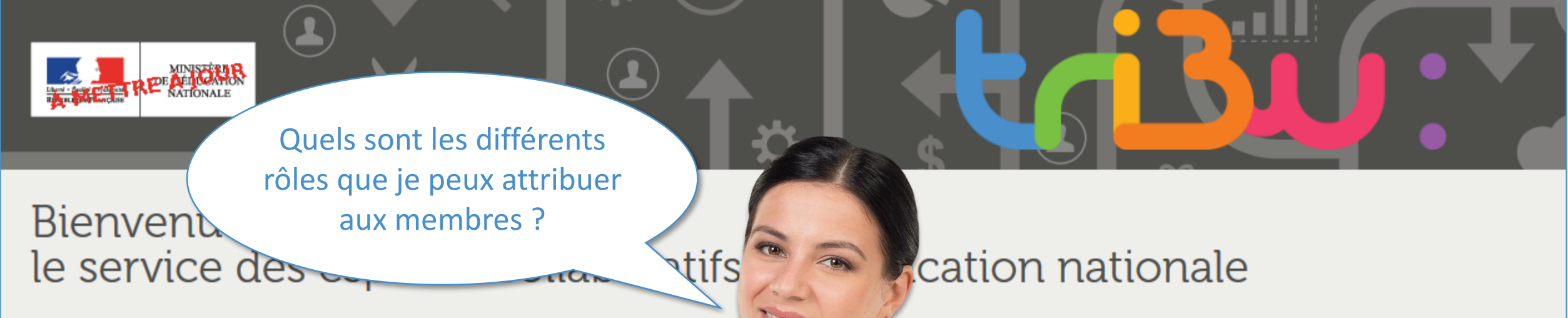

Tribu est un service qui permet à un groupe d'utilisateurs de partager un espace collabora de travailler en ligne.

é à un projet. Tribu permet à la communauté de partager des documents, des agendas,

**I**@sse Virtuelle

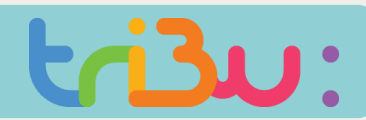

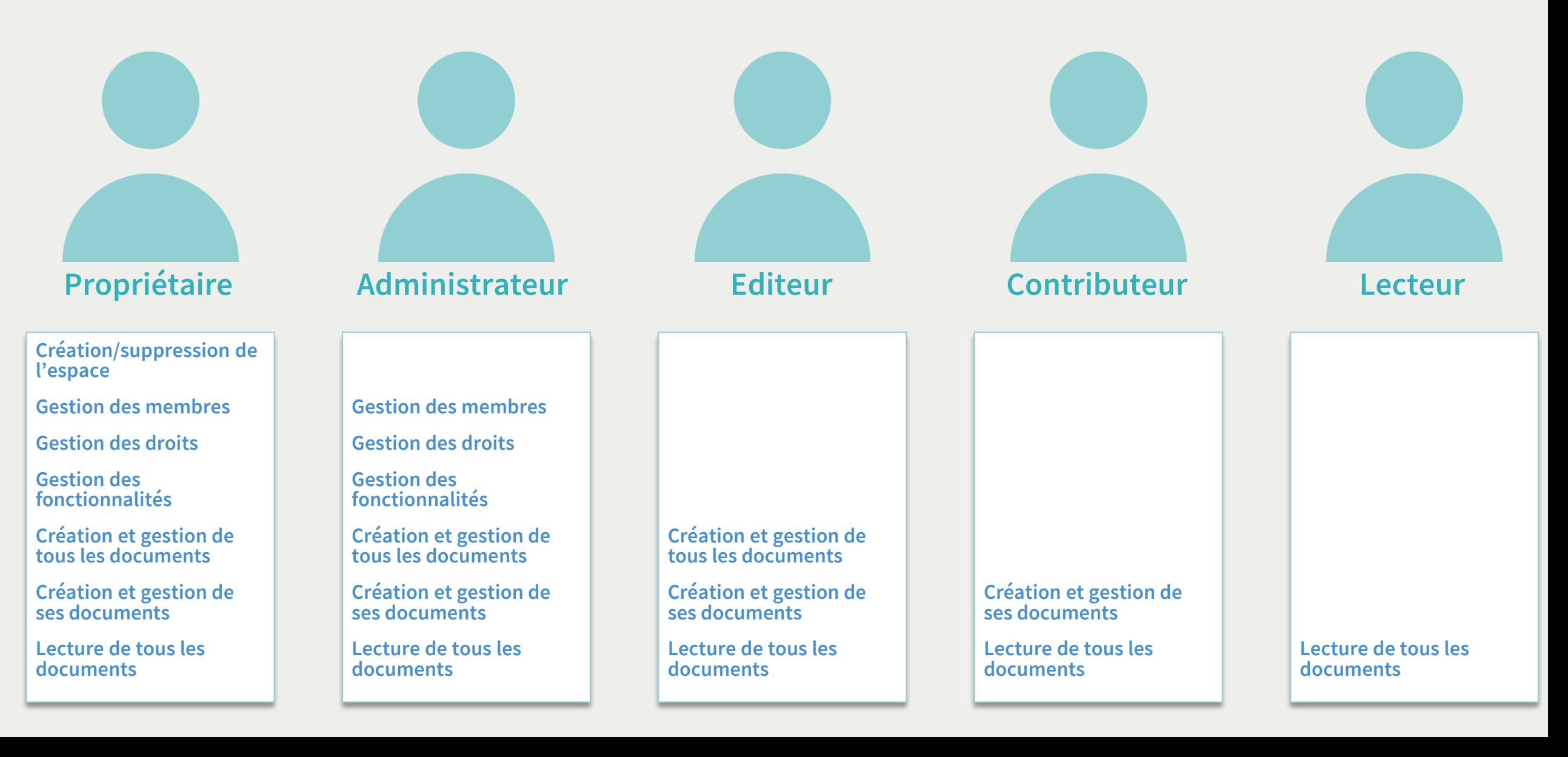

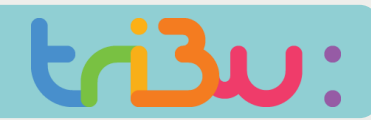

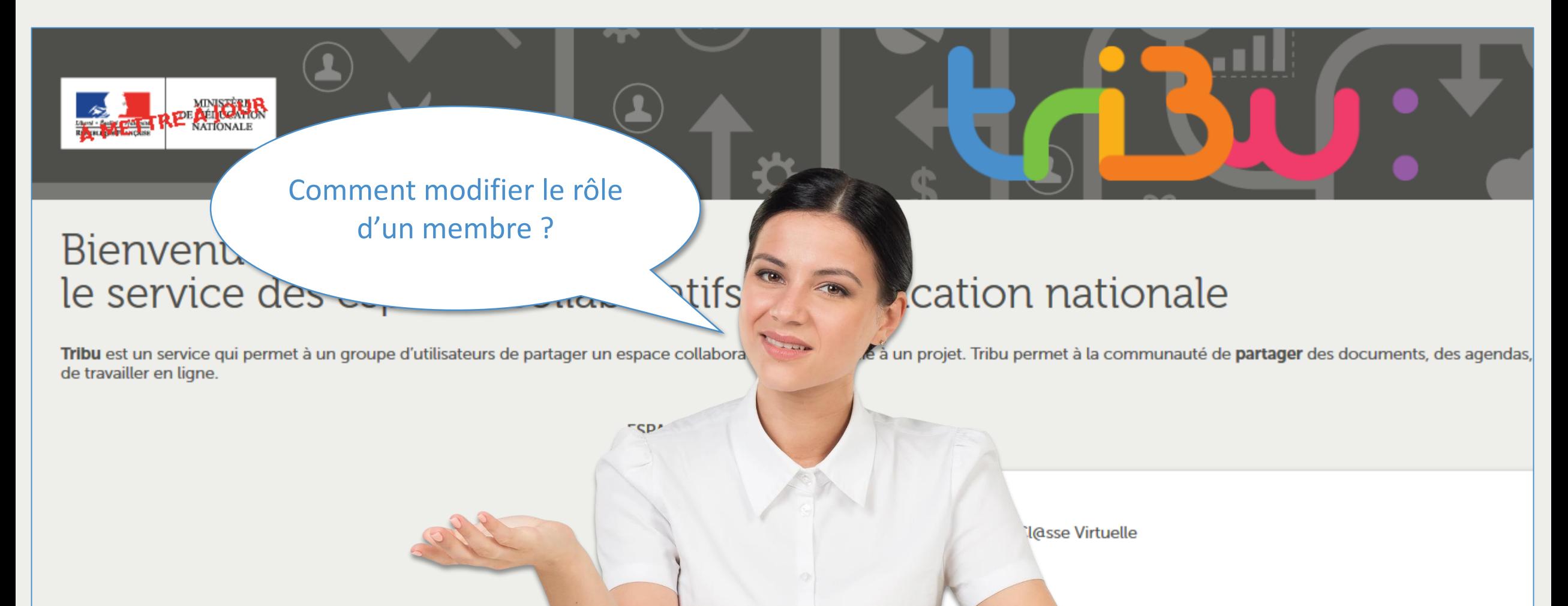

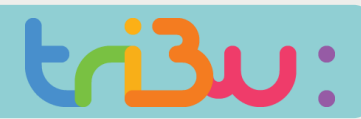

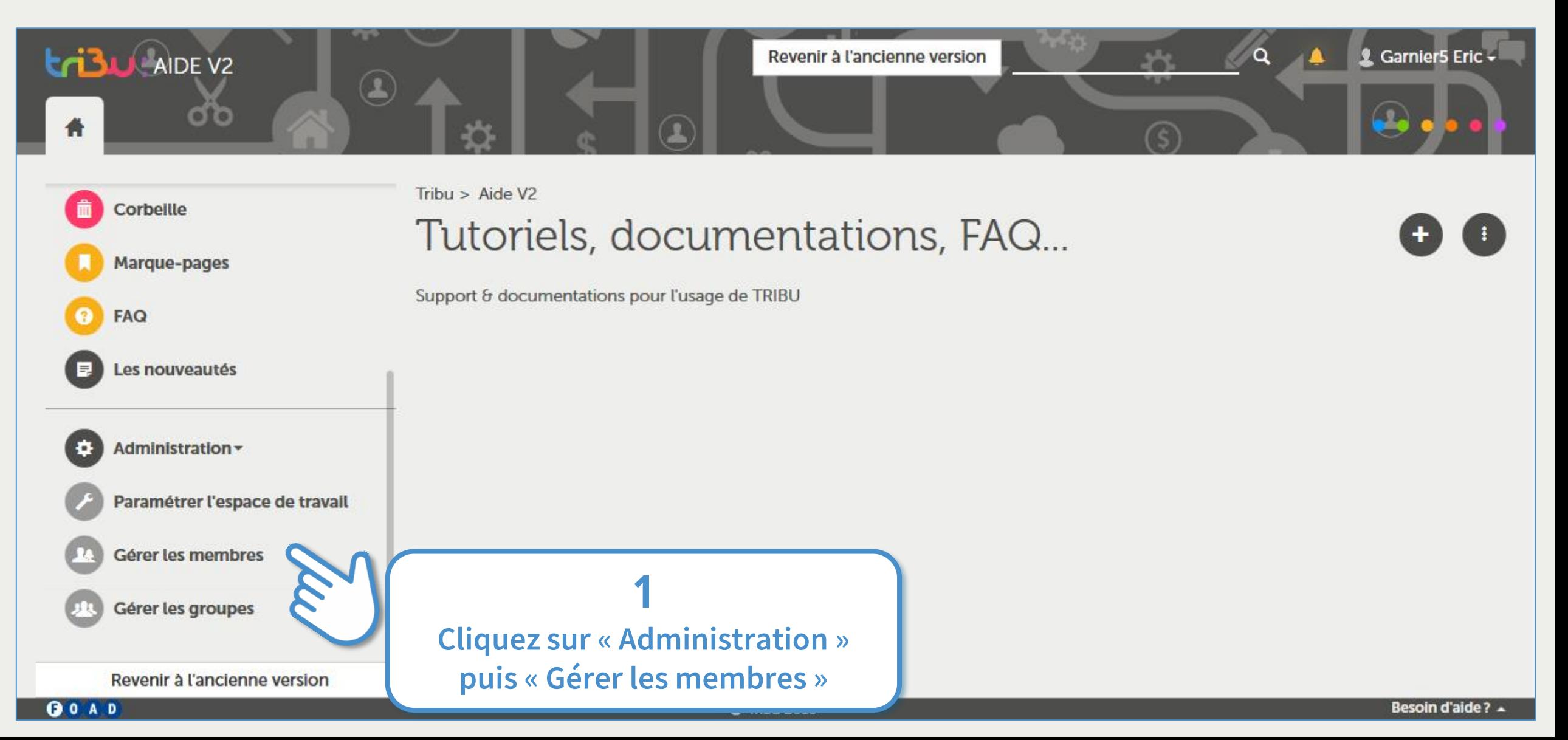

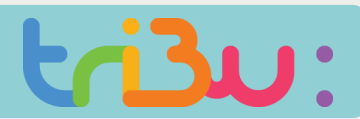

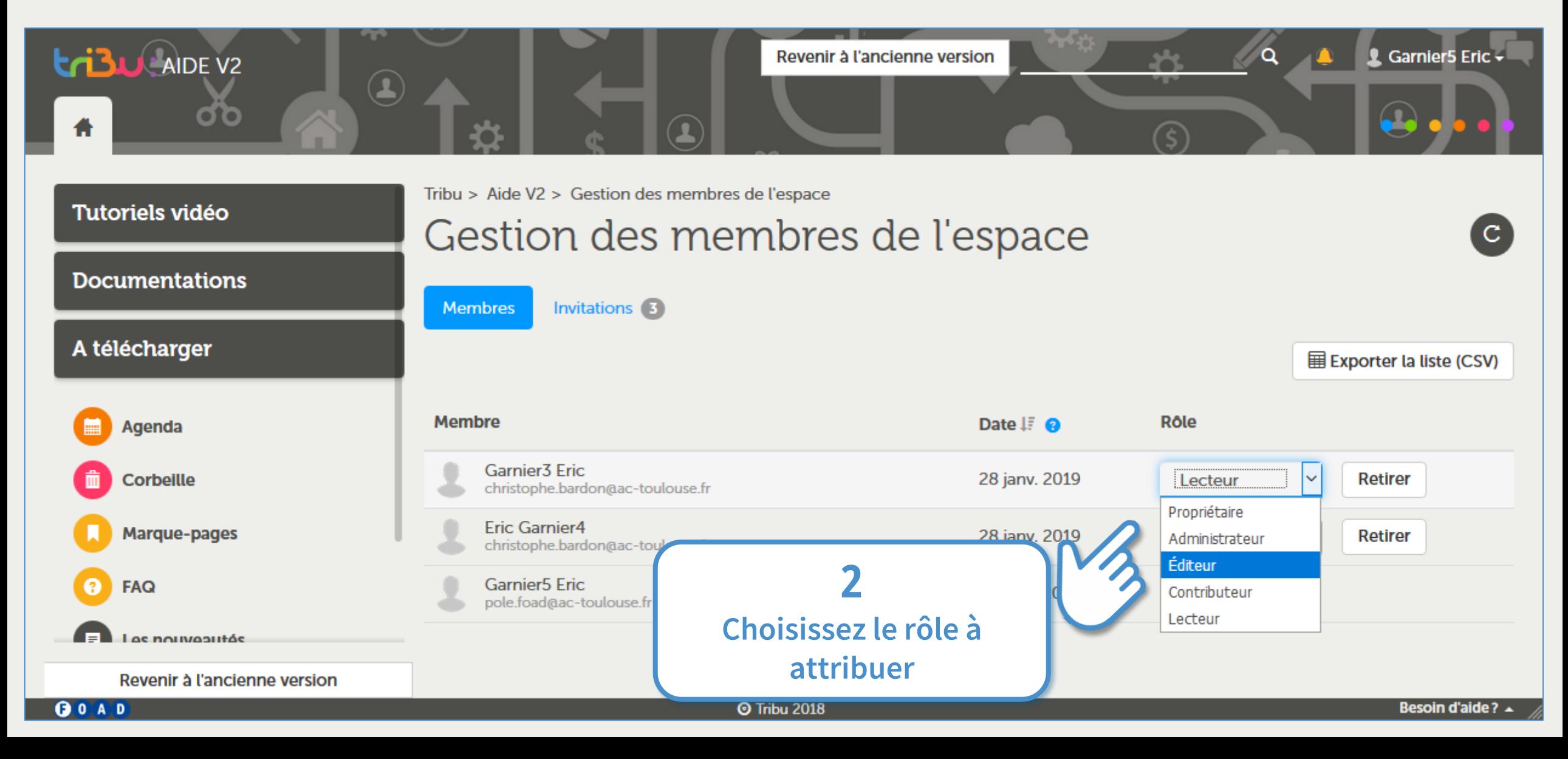

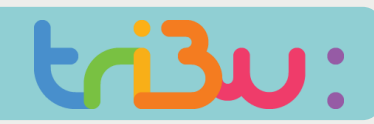

#### **Affichage public ou privé**

Mon espace est privé. Comment partager un document avec des personnes qui n'en sont pas **Bienvent** membres ?le service des

Tribu est un service qui permet à un groupe d'utilisateurs de partager un espace collabora de travailler en ligne.

tifs

## cation nationale

le à un projet. Tribu permet à la communauté de partager des documents, des agendas,

**I**@sse Virtuelle

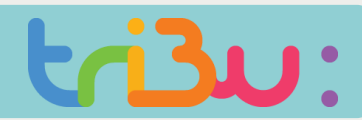

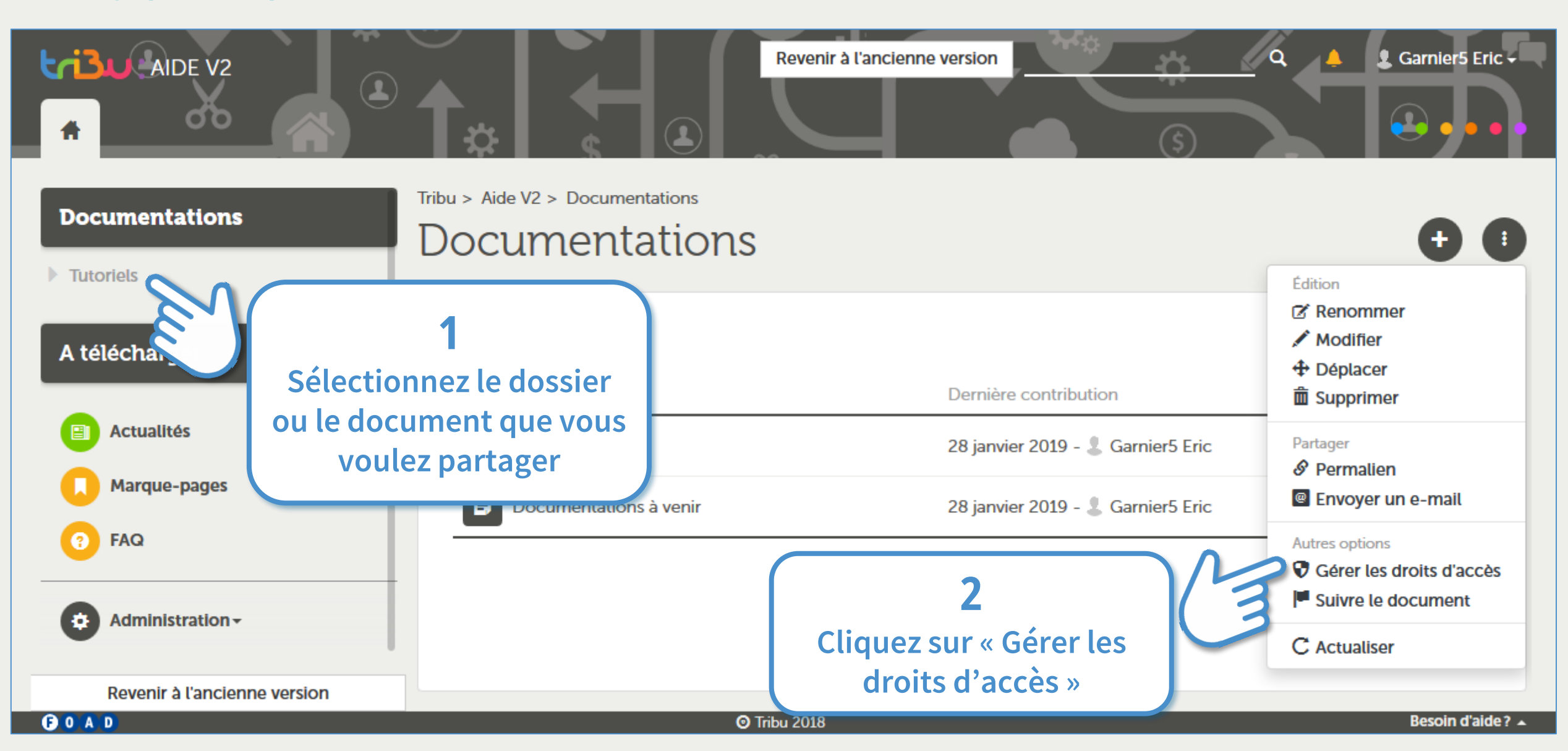

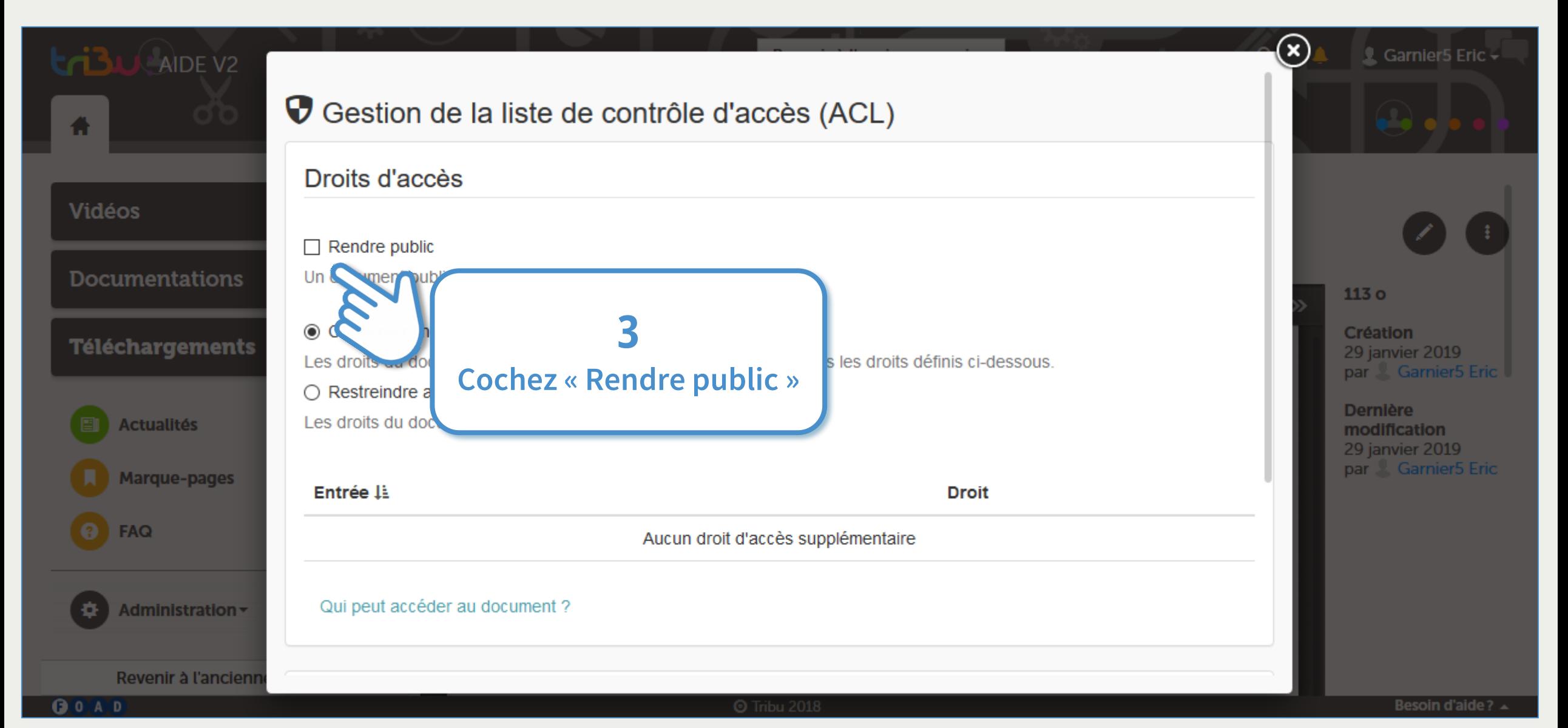

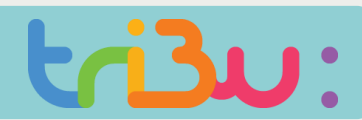

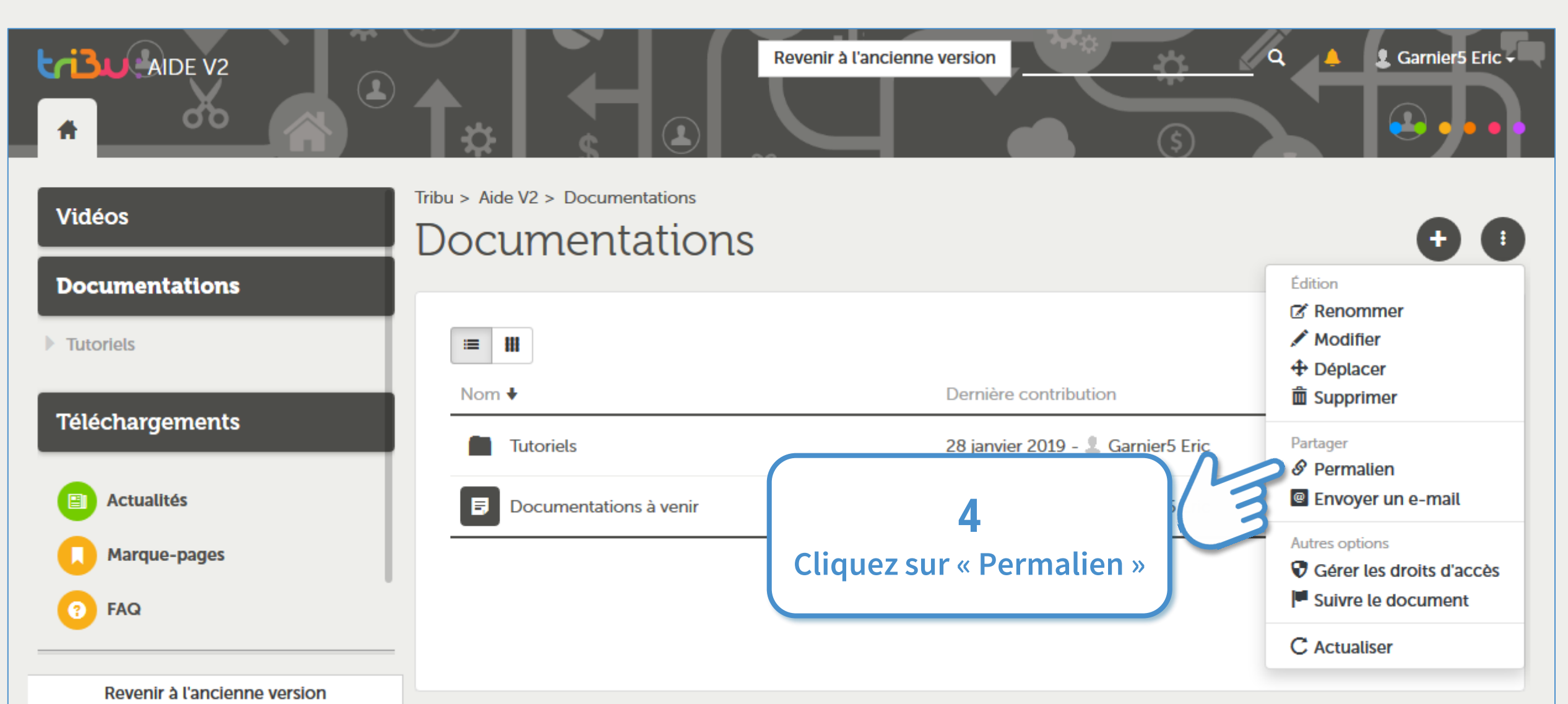

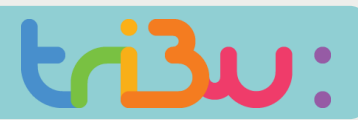

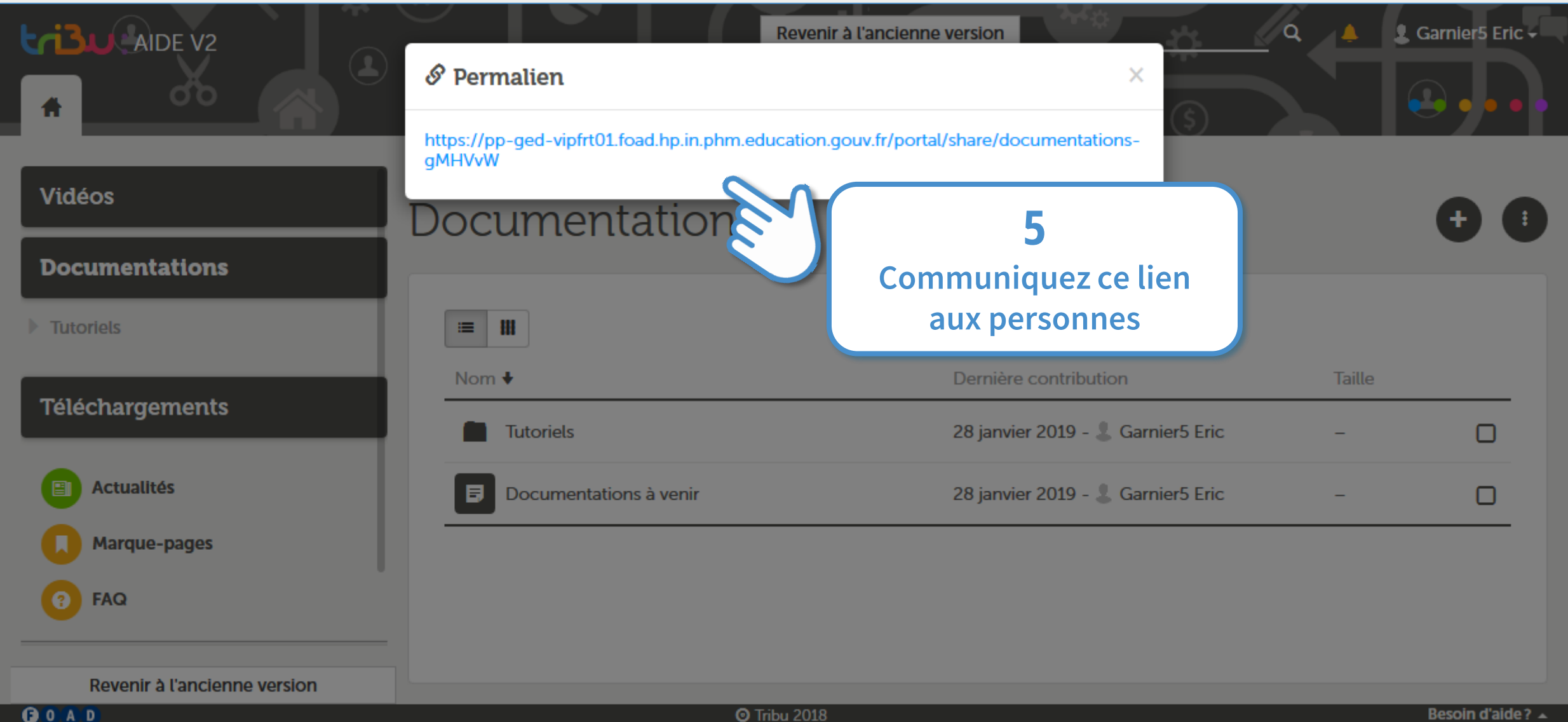

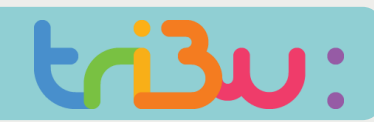

#### **Héritage et droits locaux**

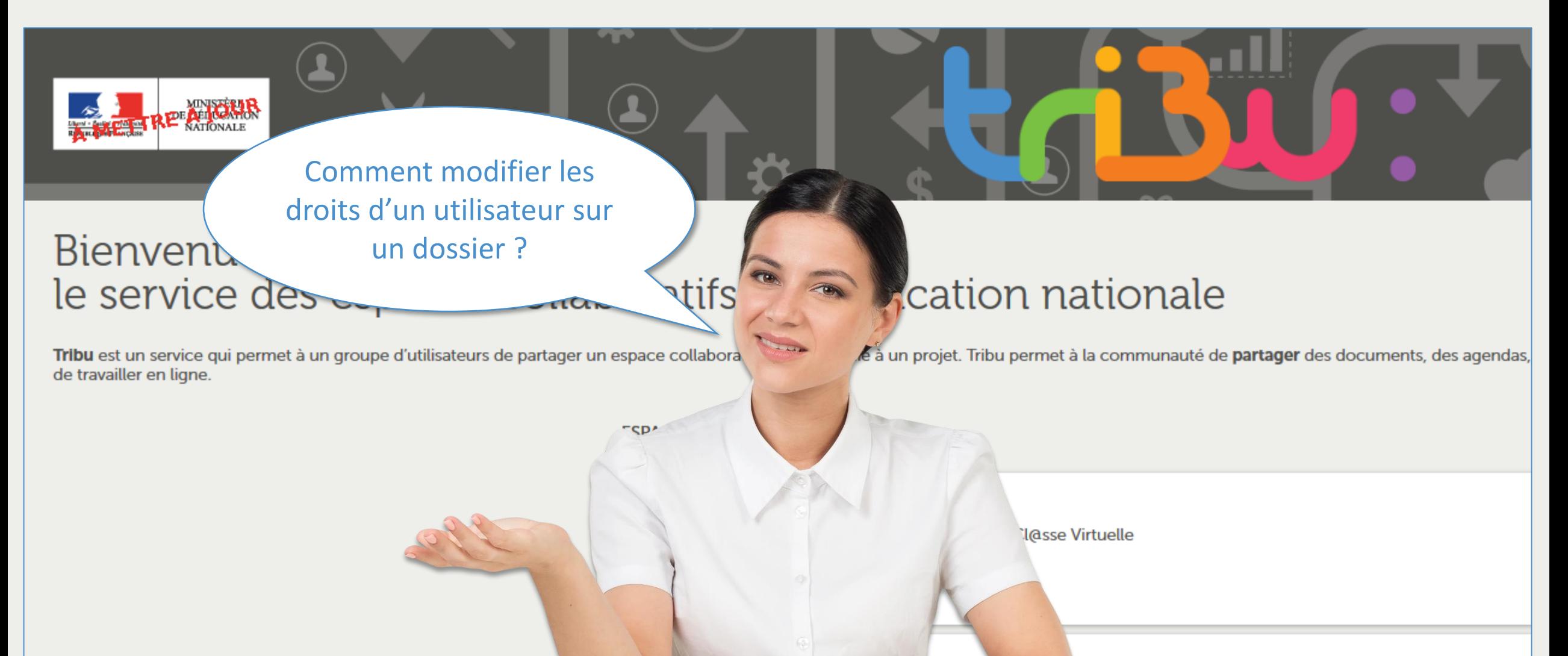

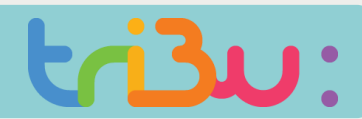

#### **Héritage et droits locaux**

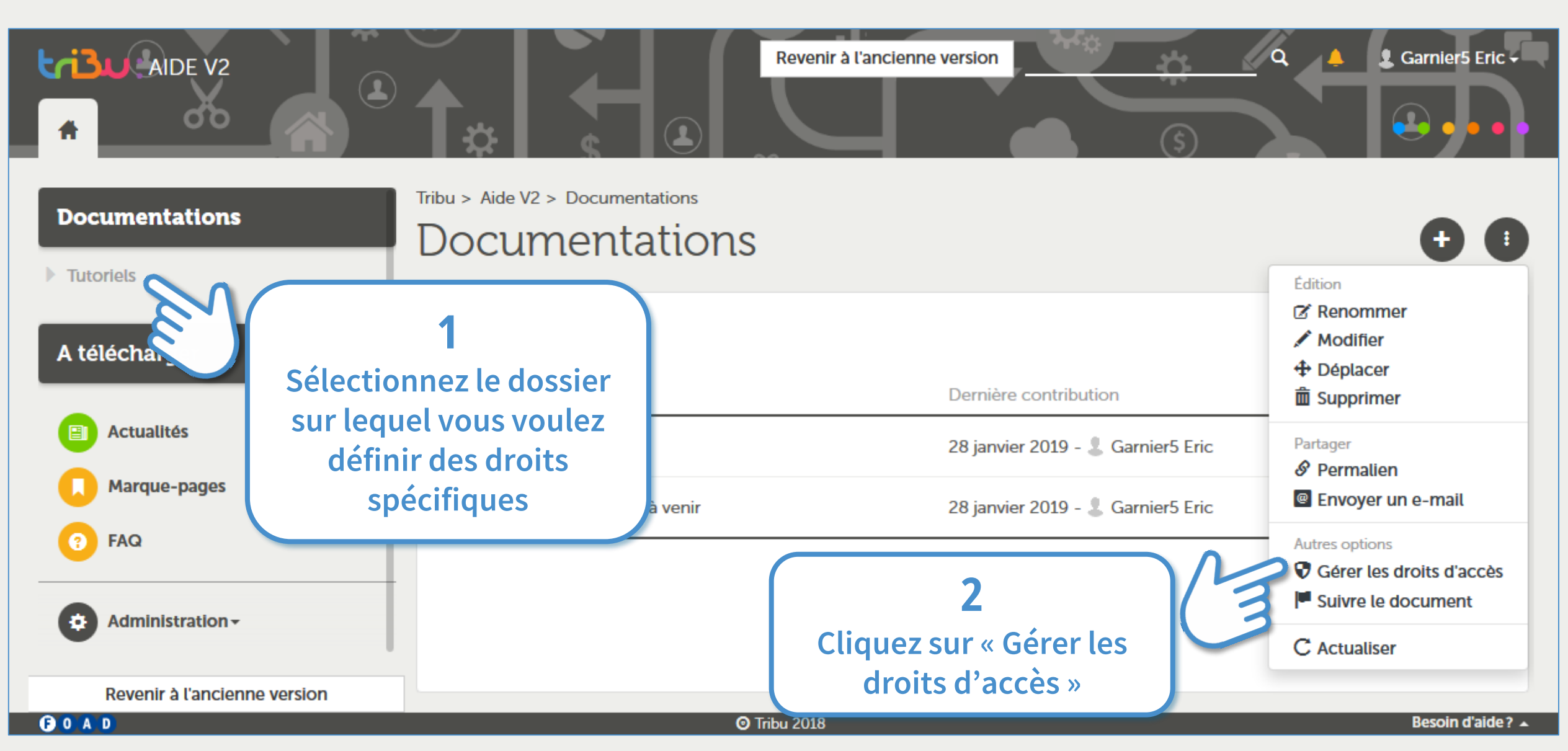

#### **Héritage et droits locaux**

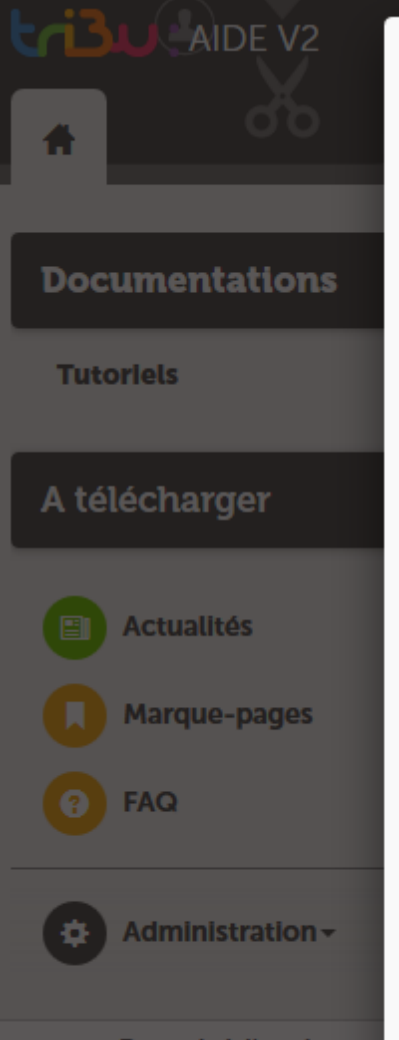

#### C Gestion de la liste de contrôle d'accès (ACL)

#### Droits d'accès

 $\Box$  Rendre public

Un document public est visible en lecture seule par tout le monde.

◉ Conserver l'héritage des droits (par défaut)

Les droits du document parent sor conservés, auxquels sont ajoutés les droits définis di dessous

Aucul

○ Restreindre aux droits locaux Les droits du document sont limité

Entrée là

Qui peut accéder au document ?

# **3**

**Par défaut les droits sont identiques sur les dossiers et tout leur contenu.**

> **En cochant « Restreindre aux droits locaux » on va redéfinir des droits spécifiques à ce niveau de l'arborescence,**

> > **Taille**

**Laissez coché « Conserver l'héritage … » si vous ne souhaitez pas modifier les autres droits définis sur le dossier.** 

Revenir à l'ancienne

GOAD

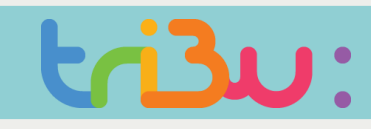

#### **Héritage et droits locaux**

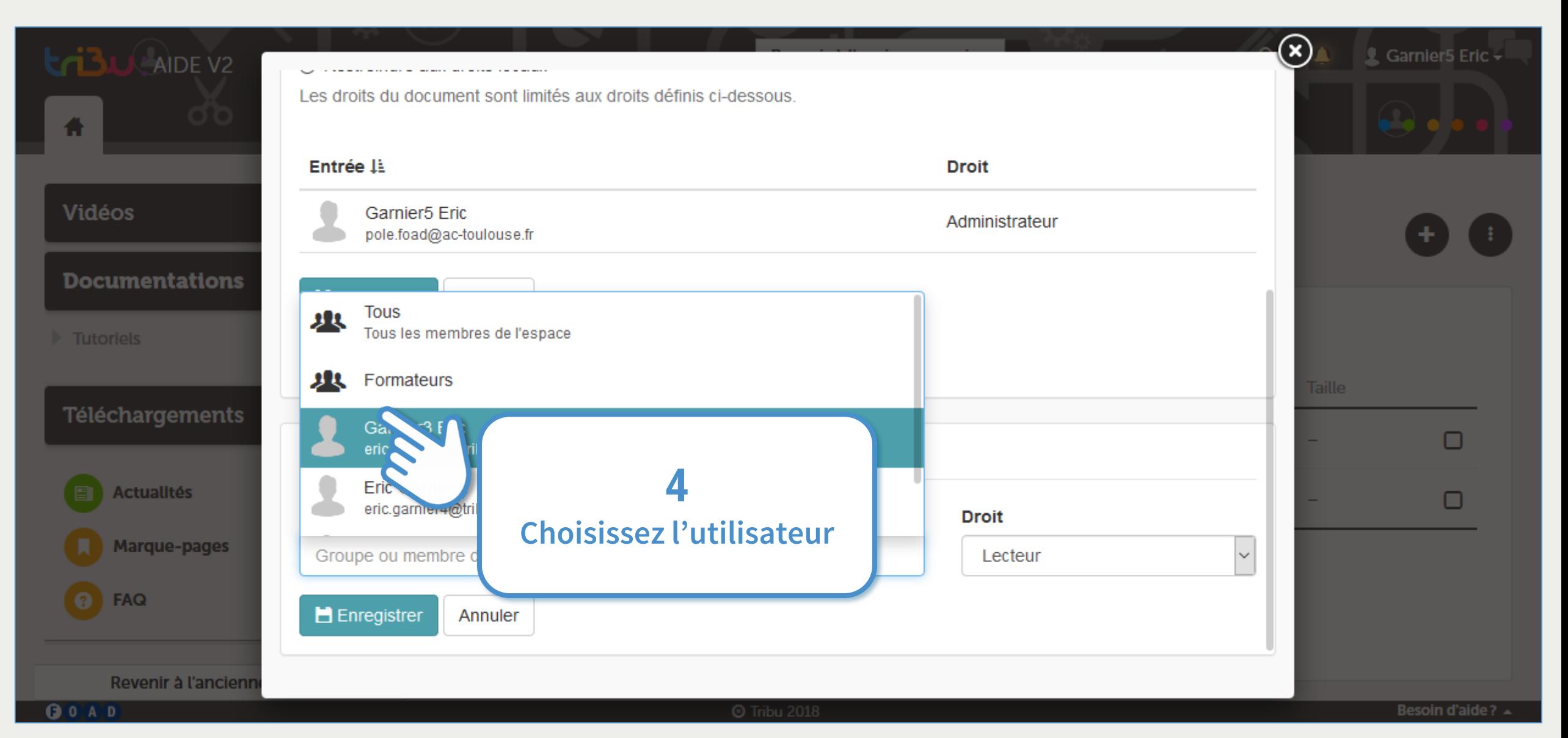

## **Gérer les droits Héritage et droits locaux**

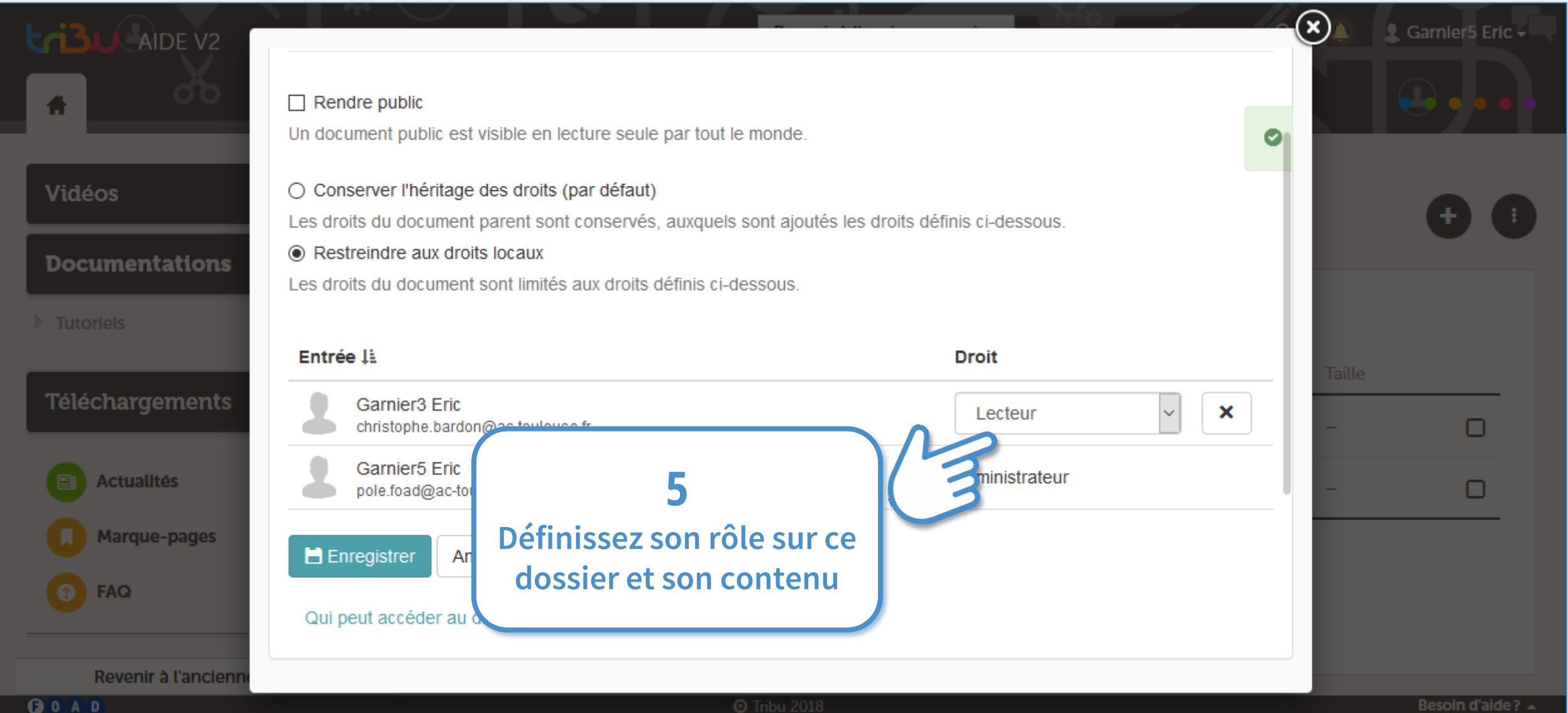

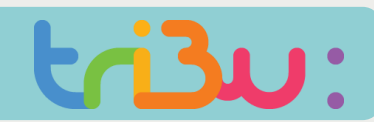

#### **Les rôles et les groupes**

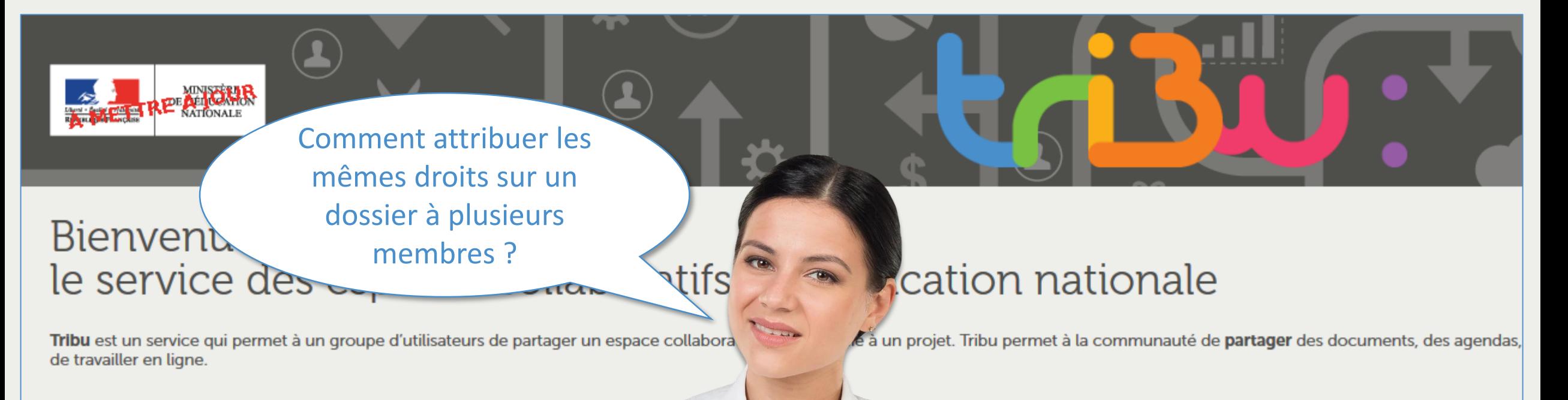

**I**@sse Virtuelle

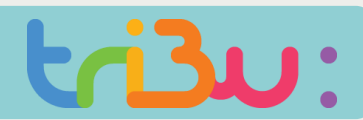

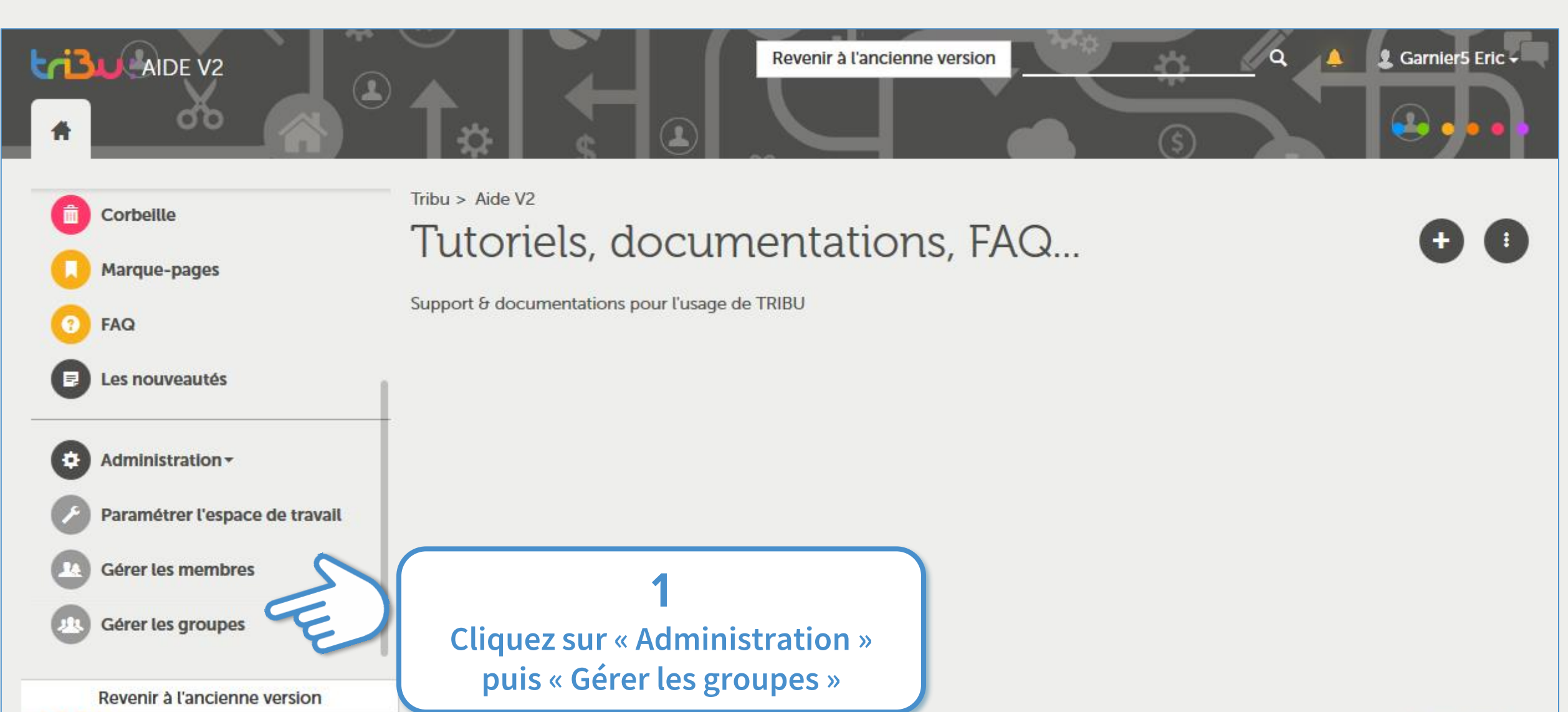

**@ Tribu 2018** 

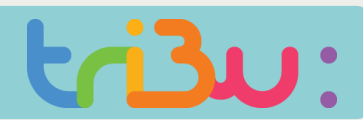

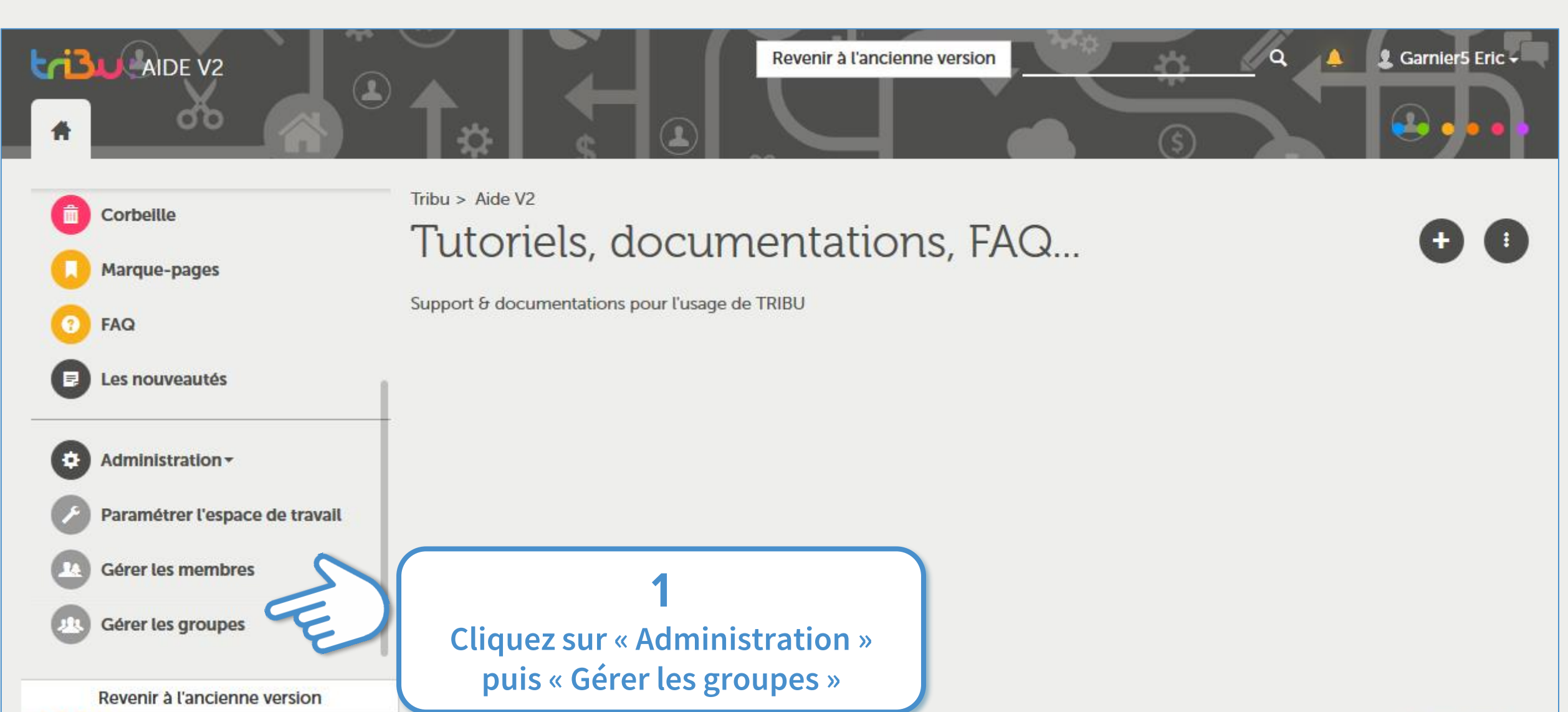

**@ Tribu 2018** 

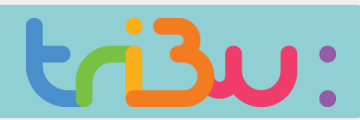

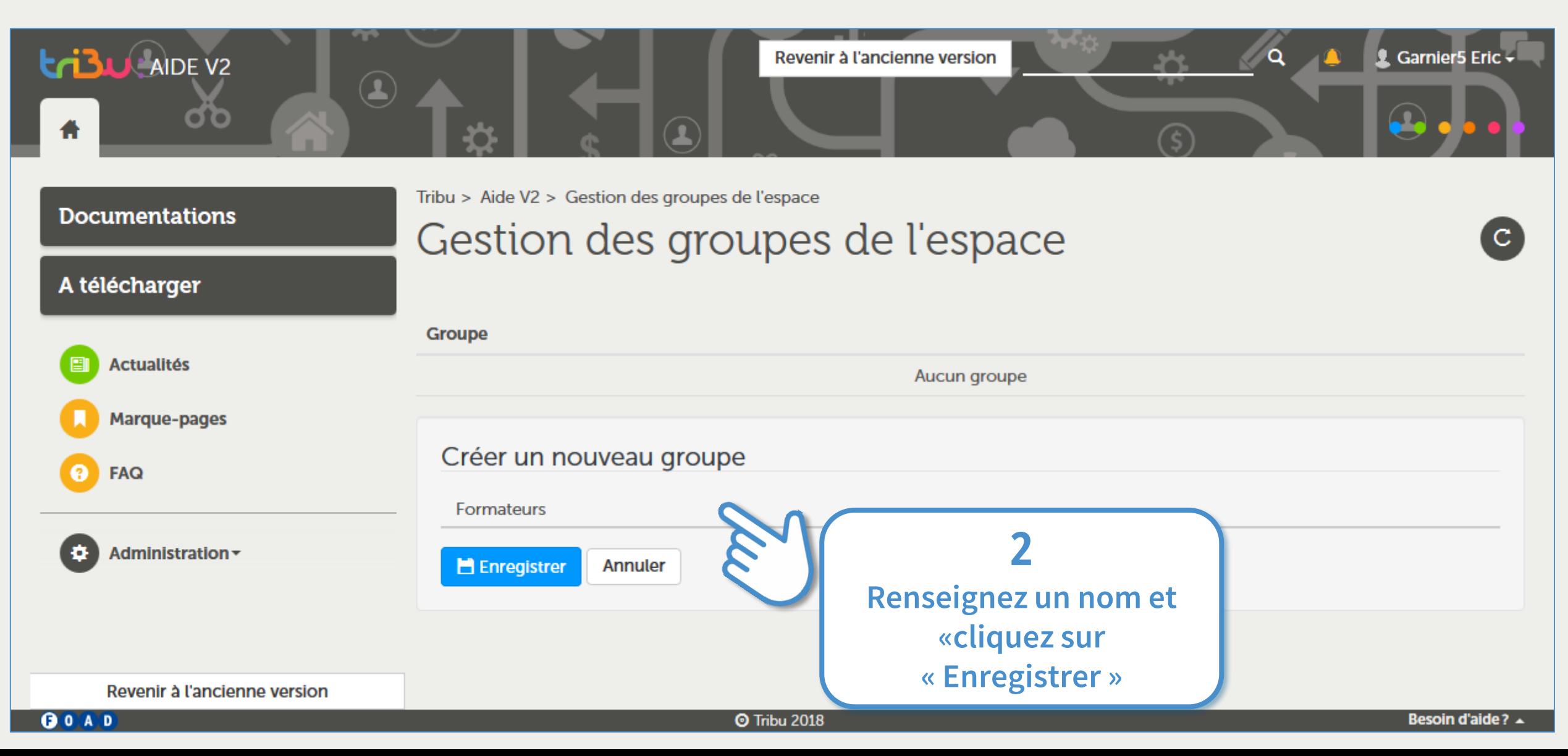

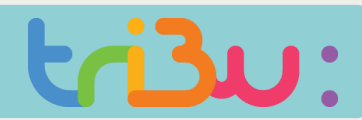

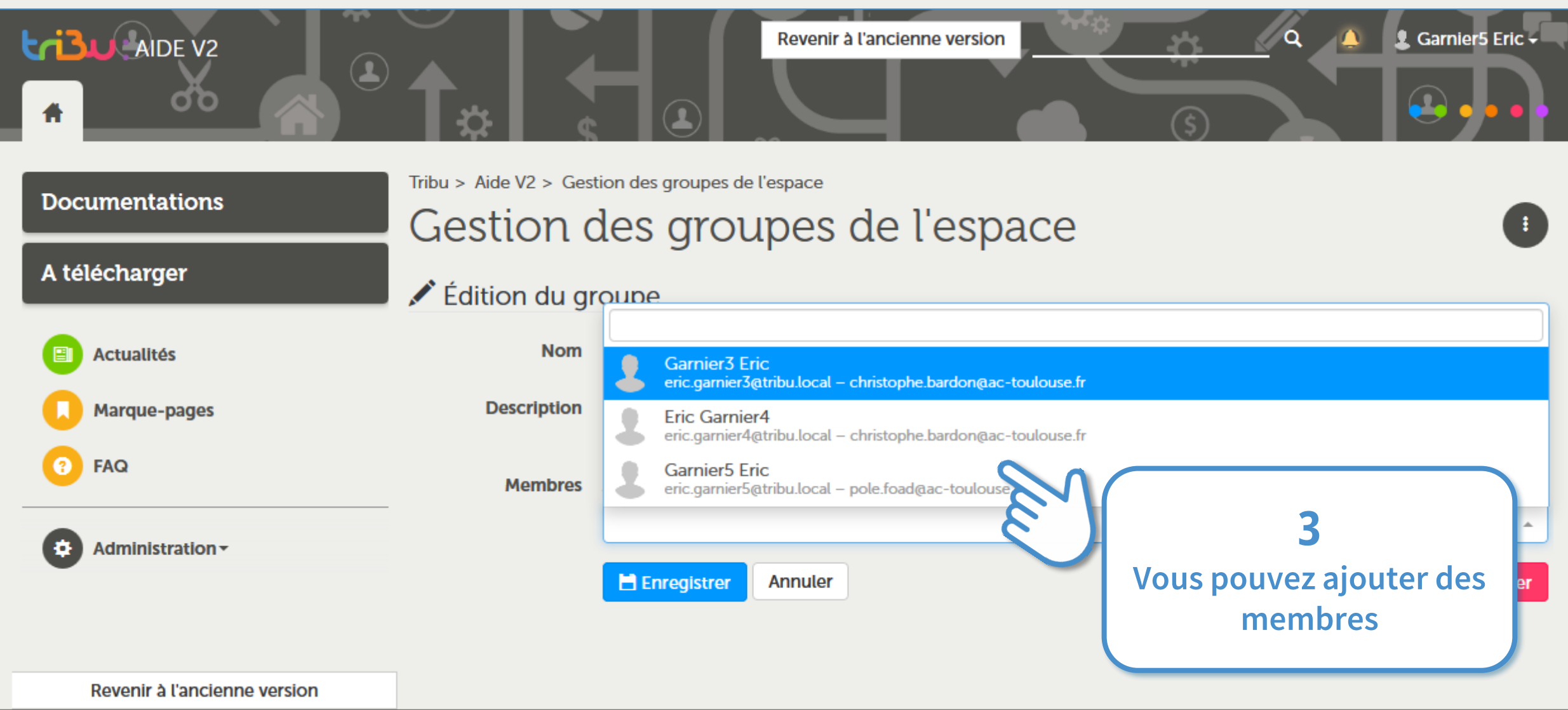

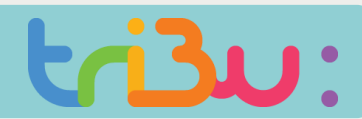

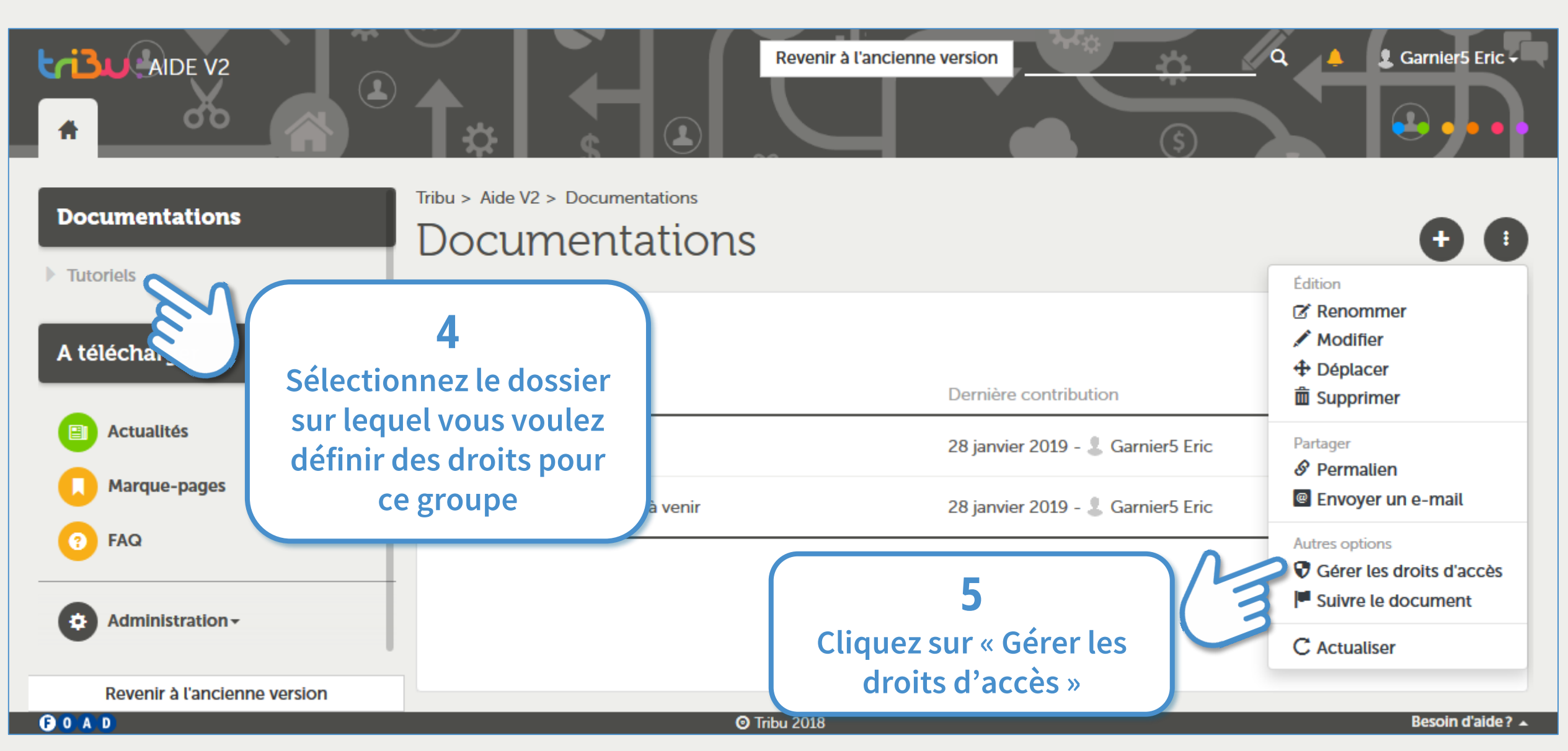

#### **Les rôles et les groupes**

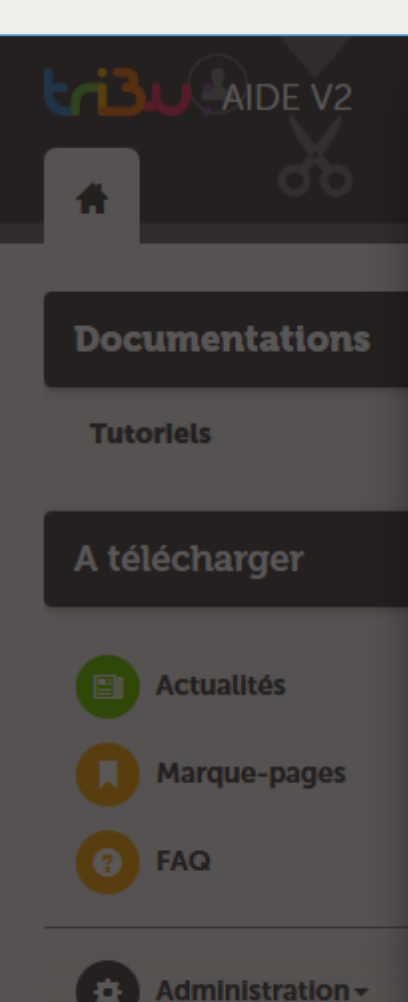

#### C Gestion de la liste de contrôle d'accès (ACL)

#### Droits d'accès

 $\Box$  Rendre public

Les droit

Entrée J

Qui peut accéder a

Un document public est visible en lecture seule par tout le monde.

#### ◉ Conserver l'héritage des droits (par défaut)

Les droits du document parent sont conservés, auxquels sont ajoutés les droits définis ci-dessous.

 $\bigcirc$  Restreindre aux droits locaux

## **6**

**Cochez « Restreindre aux droits locaux » uniquement si vous voulez redéfinir complètement les droits de ce dossier**

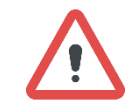

**Par défaut les droits sont identiques sur les dossiers et tout leur contenu.**

**En cochant « Restreindre aux droits locaux » on va définir des droits spécifiques à ce niveau de l'arborescence**

**Taille** 

GOAD

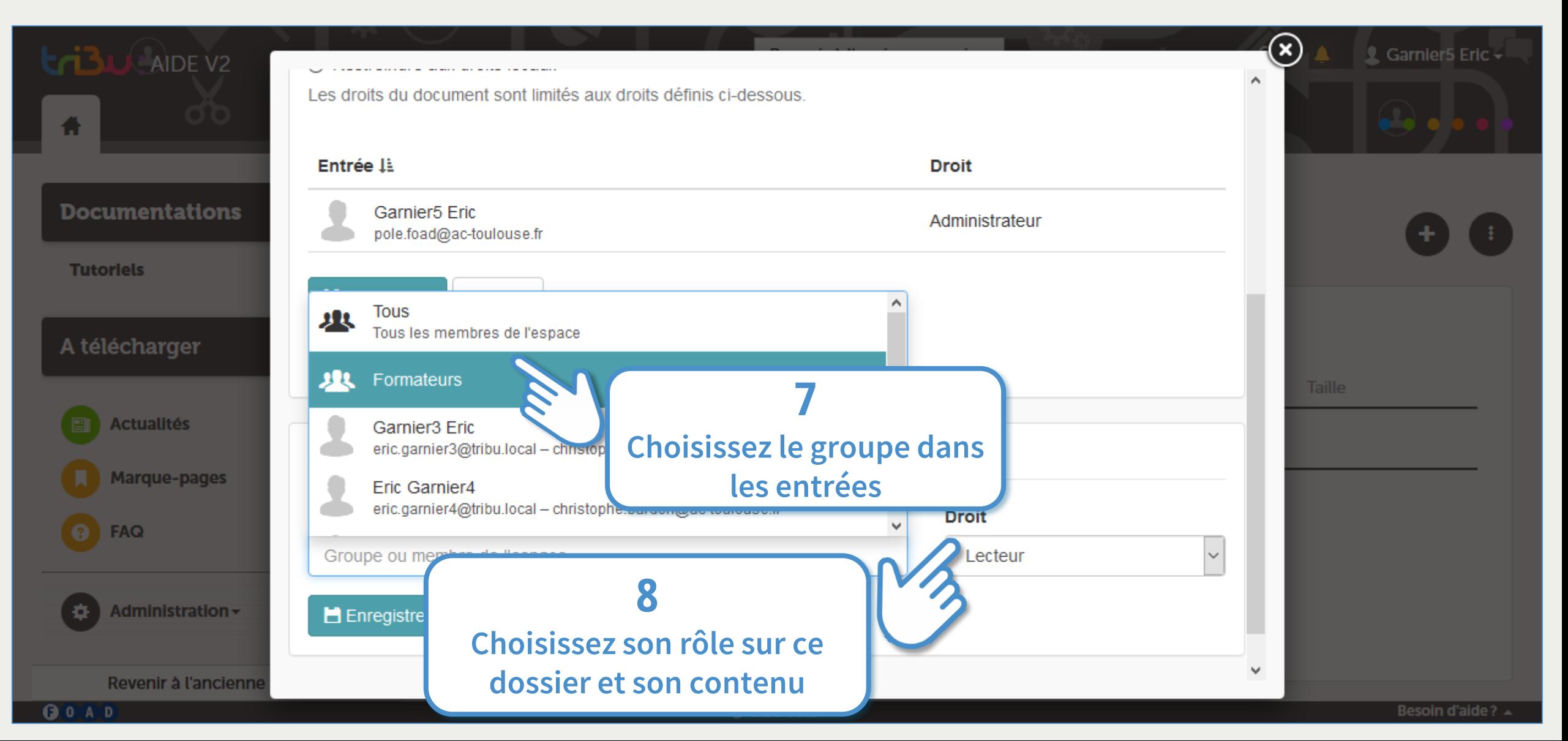

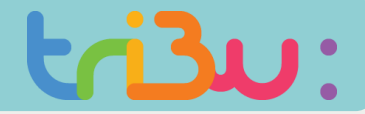

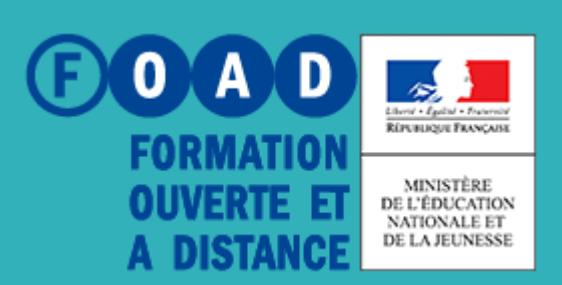

## **POUR EN SAVOIR PLUS**

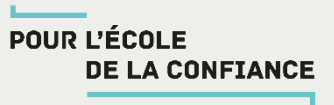

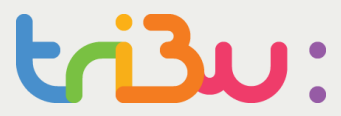

### **Rendez-vous sur**

## **https://tribu.phm.education.gouv.fr**